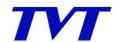

### TVT DIGITAL TECHNOLOGY CO;LTD

### **DVR** stand alone

### 1. What are the languages supported?

a. Due to flash memory limitation, every firmware has 4 languages. We have 5 languages for every model

EN1: English, Portuguese, Spanish and French EN2: English, German, Italian and Japanese EN3: English, Russian, Greek and Turkish EN4: English, Hebrew, Polish and Romanian

EN5: English, Bulgarian, Czech and Norway

### 2. What is the max size of compatible HDD?

a. Up to 2TB for every HDD.

### 3. What is the compatible PC and phone OS?

- a. PC OS: windows 2000/XP/VISTA/Win7
- b. Phone OS: windows mobile, symbian, Iphone, Android.

### 4. DVR cannot start up and hold on initialization screen.

- a. Check the power cables and connection.
- b. The power supply is bad or not enough. Please change a power adapter to try.
- c. The HDD is bad. Please disconnect the HDD to try.

### 5. No output or no any display on screen. But the indicators on the front panel of the DVR light.

- a. Please check the cables and connection.
- b. The power supply is not enough. So the DVR doesn't start up. Please change a power adapter to try.
- c. The video format of the DVR is different from the monitor.

### 6. Part or all channels don't have pictures.

- a. Check the cables and connection of cameras.
- b. Cameras are bad. Please replace them.
- c. The video format of cameras is different from the DVR. Please change the video format of the DVR.
- d. The DVR has hardware problem.

### 7. The DVR cannot detect HDD.

- a. The power supply is not enough. Please change a power adapter to try.
- b. Check the HDD connection.
- c. HDD is bad. Replace it to check.

### 8. The DVR cannot record.

- a. If it is a new HDD, please format it on the DVR first.
- b. HDD is full. Please check if you enable recycle.

# TYT

### TVT DIGITAL TECHNOLOGY CO;LTD

c. HDD is bad. Please replace it.

## 9. The DVR cannot make backup via USB devices, showing "Backup failed" or "No device or Disc"

- a. Only the USB port on the front panel supports backup. Please check if you insert the USB drive on the front panel.
- b. The DVR supports only USB drives.
- c. The USB drive is not compatible. Please change an USB drive to check.

### 10. The DVR cannot update, showing "Update failed" or "No device or file"

- a. Only the USB port on the front panel supports update. Please check if you insert the USB drive on the front panel.
- b. The USB drive is not compatible. Please change an USB drive to check.
- c. According to the update instruction, check if you place the firmware in USB drive correctly or place the correct the firmware.

### 11. The DVR works fine. But it cannot be controlled by remote control or the front panel.

- a. Check the cable and connection between the front panel and the circuit board.
- b. You can select different DVRs to control by different device address. Please set Device address to 0. Then try again.
- c. The front panel is bad. Replace the panel.

### 12. The pictures have motion. But the DVR doesn't record.

- a. You don't set motion detection correctly. Please check the settings, such as sensitivity, detection area and so on.
- b. The sensitivity is lower. Please set it to 6 or higher
- c. Check if you set the schedule for motion detection correctly.

#### 13. IE browser cannot install the plug-ins, showing a red cross.

- a. IE blocks activeX to download and install. Please enter tool----Internet options----security. Change the settings and allow activeX to download and install.
- b. The firewall blocks activeX. Please close firewall.
- c. Some IE plug-ins block activeX, like google bar. Please uninstall the plug-ins.

### 14. Users cannot enter setup via internet.

a. The DVR allows only one user to enter setup. Please check if other users are configuring the DVR.

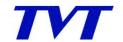

### TVT DIGITAL TECHNOLOGY CO;LTD

### **CMS**

- 1. What is the compatible PC OS?
- a. PC OS: windows XP/VISTA/Win7
- 2. Users cannot add or search the devices to CMS. CMS cannot display pictures or something else.
- a. Please check if the devices are compatible with CMS.
- b. Please check if the server software matches with CMS software. Please ask for the latest software from your seller.
- 3. CMS cannot display completely or crashes.
- a. Please open PC hardware acceleration. Click *Start----Run*. Click *Display*, enable *DirecDraw*, *Direct3D* and *AGP acceleration*.